## Bookmarks с кряком Скачать бесплатно без регистрации

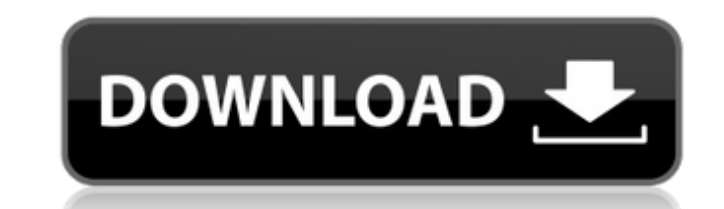

Общий - Вы можете назначить кнопку «Удалить из списка» для каждой закладки, чтобы удалить их из списка. - Вы можете вручную добавить в закладки любую ссылку на ваших любимых сайтах. - Вы можете назначить «кнопку запуска» для всех закладок. - Вы можете иметь столько закладок в своем списке, сколько пожелаете. Виджеты - На главном экране виджет очень маленький, поэтому он будет отображаться в маленьком размере. Вы можете увеличить его, нажав «?» кнопку в правом верхнем углу виджета. - Закладки, созданные на Панели закладок, будут отображаться в списке закладок на главном экране. - На главном экране вы можете нажать кнопку сочетания клавиш, вы увидите следующие варианты. + Добавить в закладки выбранный элемент + Добавить в закладки все выбранные элементы + Перейти к списку + Перейти к несортированному списку + Другое: см. справку на главном экране - на главном экране вы можете перетащить любую закладку, чтобы изменить ее положение. Передовой - На главном экране можно использовать горячие клавиши: + Добавить выбранный элемент в закладки: Ctrl+B + Снять закладку с выбранного элемента: Ctrl+U + Перейти к списку: Ctrl+Q + Перейти к несортированному списку: Ctrl+A + Другое: см. справку на главном экране - На главном экране вы можете перетащить любую закладку, чтобы изменить ее положение. - На главном экране вы можете сделать ярлык для каждой имеющейся у вас закладки. Разработчик - На главном экране можно попробовать виджет в "Режиме разработчика" - на главном экране вы можете добавить к этому виджету собственный стиль CSS. См. справку на главном экране. - на главном экране вы можете проверить журнал Widget v4, который будет храниться для этого приложения, чтобы помочь при возникновении проблем с этой версией. - На главном экране вы можете получить журнал каждого изменения, внесенного в этот виджет, и каждое изменение будет сохранено в файле %APPDATA%\Opera\Bookmarks\log.txt. Если у вас есть какие-либо вопросы, проблемы или замечания, не стесняйтесь обращаться к нам, мы будем рады помочь вам. - Авторы Имя разработчиков – "Opera Software". Компания называется Opera Software. Версия: 2.2 Версия: 2.2

\* Открывает новое окно или вкладку в текущем окне \* Открывает страницу, которую вы сохранили как закладку в вашем любимом браузере. \* Открывает веб-страницу, которую вы указали в качестве закладки в Opera. \* Открывает папку закладок вашего браузера в новом окне. Opera Cracked Bookmarks With Keygen бесплатное, простое и бесплатное приложение. Это поможет вам организовать вашу ценную информацию более удобно и поможет вам найти все ваши любимые страницы одним щелчком мыши. \* Открывает папку с вашими любимыми страницами в вашем любимом браузере. \* Открывает окно новой вкладки \* Открывает вкладку в текущем окне. Вы можете настроить имя и параметры вкладки. Щелкните значок звездочки и выберите кнопку шрифта и цвета. \* Вы можете определить сочетание клавиш. «Удалить» можно найти на для загрузки. \* Вы можете легко просматривать свои любимые сайты и управлять ими, управляя своими закладками. \* Вы также можете управлять своим Избранным в вашей ОС. Ссылки для скачивания: \*\* Если при загрузке появляется сообщение «Не удается найти или извлечь элемент». или "Невозможно открыть архив!" при попытке скачать "opera\_5.1.3\_for\_android\_en-US.dmg" ссылка на скачивание может быть повреждена. Пожалуйста, попробуйте другие ссылки для скачивания. ПОЖАЛУЙСТА, НЕ ОТВЕЧАЙТЕ НАМ ПОСЛЕ ПОДАЧИ ЗАЯВКИ. Twitter (@opera\_android) или Facebook (facebook.com/opera) для получения обновлений. Функции: \* Ваши сохраненные закладки во всплывающем окне отображаются в том порядке, в котором вы их сохранили. \* Вы можете создавать, изменять или удалять закладки на любой вкладке. \* Вы можете легко просматривать и управлять своими закладками с помощью функции поиска. \* Сортировка по имени, дате посещения или популярности. \* Вы можете упорядочить закладки по папкам. \* Вы можете создать папку «Избранное», в которую будете сохранять часто посещаемые сайты. \* Вы можете использовать функцию «создать ярлык», чтобы установить сочетание клавиш для запуска любимого сайта. 1709e42c4c

Opera представила служебный виджет, который поможет вам с вашими закладками и даст вам легкий доступ ко всем закладкам в любое время. Виджеты закладок можно разместить в углах или краях экрана, что позволит вам быстро получить доступ ко всем вашим закладкам из где бы вы ни сидели. Все закладки управляются одним щелчком мыши. Вы также можете создавать новые папки или перетаскивать существующие закладки в виджет закладок, чтобы организовать их по своему усмотрению. Закладки, основанные на новейшем браузерном движке, просты в использовании и отлично подходят, если вы ищете быстрый и интуитивно понятный способ отслеживать те веб-страницы, к которым вы хотите вернуться. Виджет отлично смотрится на десктопах, ноутбуках, планшетах и смартфонах. В целом, «Закладки» — это интересный виджет, который ускорит вашу работу в Интернете, позволяя добавлять или изменять закладки в любое время и в любом месте, где вы используете Интернет. Возможности закладок: √ Динамическая сетка √ Доступ к вашим закладкам из любого места ∕ Сверхбыстрое расширение для браузера со сверхнизкой нагрузкой на ЦП и сеть √ Группируйте закладки в папки и открывайте их одним щелчком мыши √ Храните, восстанавливайте и редактируйте закладки прямо в виджете √ Синхронизируйте закладки на нескольких устройствах ✓ Поиск в закладках ✓ Идентификатор версии виджета ✓ Язык интерфейса (английский, немецкий, испанский, итальянский, польский, португальский) ⁄ При работе в автономном режиме адресная строка может быть заблокирована (показывает локальную историю навигации) ✓ Уникальный идентификатор и имя виджета будут зарегистрированы / IP-адрес посетителя будет зарегистрирован / Пользовательский агент посетителя будет зарегистрирован / Отметка времени журнала будет зарегистрирована / Все вышеперечисленное будет отправлено на наши серверы в целях безопасности и для улучшения функциональности виджета. ∕ Никакая личная информация не собирается Больше информации в FAQ! Закладки – это очень полезный виджет, который поможет вам упорядочить коллекцию закладок и назначить

кнопку запуска для каждой из них, чтобы вы могли запускать их одним щелчком мыши. В этой версии виджета Opera Software зарегистрирует ваш IP-адрес, версию Opera, ОС, языковые настройки и отметку времени. Кроме того, будут зарегистрированы уникальный идентификатор и имя виджета. Никакие данные, которые могут идентифицировать вас, не будут зарегистрированы. Описание закладок: Opera представила служебный виджет

**What's New in the Bookmarks?**

Закладки Описание В этой версии виджета вы можете: - открыть закладки в нужном браузере - изменить цвет фона - избранные закладки, которые будут помещены в список - логировать веб-сайты, открытые в виджете присвоить имя - создать новую папку закладок В этой версии виджета также представлены функции тегов: вы можете добавлять теги в избранное, что позволяет классифицировать их и размещать в любом месте. Что нового в этой версии? - введена новая опция для изменения цвета фона. - действие перемещения по папкам теперь можно отменить при перетаскивании. - теперь вы можете использовать веб-сайт, на который вы вошли, в качестве точки запуска закладок. - в контекстное меню «Добавить эту закладку в избранное» добавлена новая иконка. - если вы двигаете мышью в поле «Добавить закладку», вы можете установить параметр «Добавить эту закладку в избранное» или сразу перейти в поле. - вы можете использовать контекстное меню "Переместить эту папку в...", чтобы переместить папку в другую папку. - теперь вы можете установить порядок элементов в папке. - контекстное меню "Удалить закладку" на значке "Добавить эту закладку в избранное" теперь позволяет удалить закладку, а не просто переместить ее. - ограничения размера папки теперь можно изменить (с помощью флажка) - теперь вы можете использовать сочетания клавиш Ctrl+L, Ctrl+C и Ctrl+S, чтобы добавить закладки на текущую страницу, создать новую папку или открыть новую вкладку. - теперь вы можете открывать закладки в новой вкладке, а не в текущем браузере - теперь вы можете перемещать закладки в новую папку - теперь вы можете переключаться между папкой закладок и текущей папкой одним щелчком мыши - теперь вы можете установить папки в левой части виджета, которые будут выбраны изначально - если вы установите папку закладок на "Запуск в новом окне", эта папка будет открыта в новом окне - теперь можно изменить заголовок и иконку контекстного меню "Добавить новую папку". - теперь вы можете установить параметры на странице "Настройки просмотра", чтобы кнопки в левой части виджета не отображались. - новая иконка включена в контекстное меню "Избранное для этой закладки", когда нет закладок. - теперь вы можете установить порядок элементов в

**System Requirements:**

Поддерживаемые ОС: Windows XP с пакетом обновления 2, Windows Vista, Windows 7 Intel Pentium 4 или аналогичный процессор 32-разрядная (или более высокая) оперативная память 90 МБ места на жестком диске 512 МБ видеопамяти Видеокарта, совместимая с DirectX 9.0c 8 МБ видеопамяти (опционально) Тактовая частота процессора 1,2 ГГц (мин. 1,4 ГГц) Динамики и аудиокарта с 8-битным звуковым чипом Звуковая карта, совместимая с DirectX 9.0c (дополнительно) 256 МБ